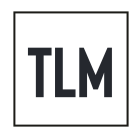

# **Remote Video Production with Thought Leader Media** [thoughtleadermedia.co](https://www.thoughtleadermedia.co/)

*We want to make you look and sound great! Here's how we'll make that happen.*

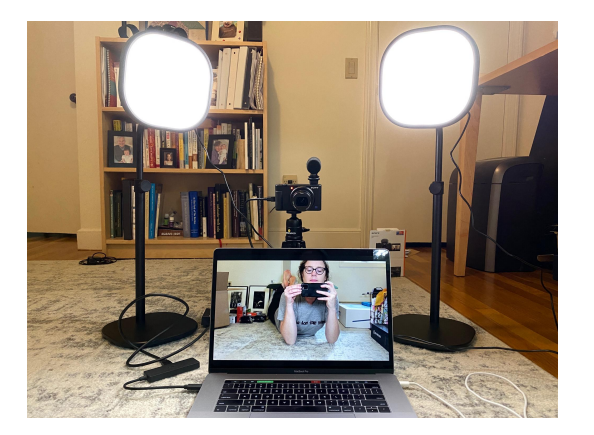

END RESULT LOOKS LIKE: BUT TO BEGIN, IT LOOKS LIKE:

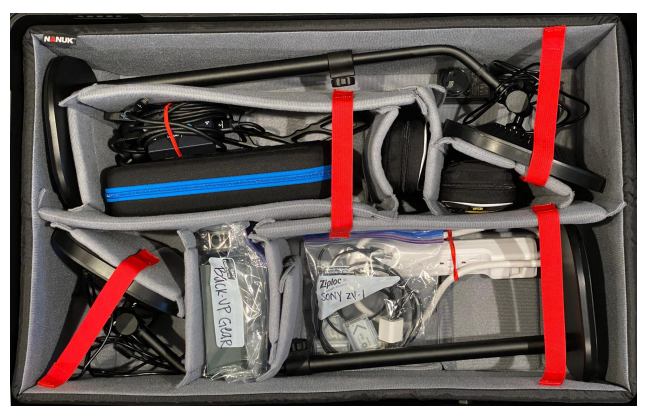

*Includes extra batteries & gear*

# **Gear Checklist**

- \_\_ Elgato [Keylight](https://www.bhphotovideo.com/c/product/1662562-REG/elgato_10lab9901_key_light_air.html) Air LED Lights (x2) including power adapters (x2)
- \_ Sony ZV-1 [cameras](https://www.bhphotovideo.com/c/product/1660418-REG/sony_sony_zv_1_digital_camera.html) (x2) battery operated
- \_\_ Orca case including [Rode](https://www.bhphotovideo.com/c/product/1029168-REG/sony_ecmgz1m_microphone.html) receiver (x1), transmitters (x2), [shotgun](https://www.bhphotovideo.com/c/product/1029168-REG/sony_ecmgz1m_microphone.html) mic (x1), lav [mics](https://www.bhphotovideo.com/c/product/1683963-REG/rode_wireless_go_ii_single.html) (x2)
- \_\_ AJA [UTAP](https://www.bhphotovideo.com/c/product/1248099-REG/aja_u_tap_hdmi_u_tap_usb_3_0_powered.html) + [HDMI](https://www.bhphotovideo.com/c/product/1552745-REG/pearstone_hdd_210_hdmi_to_micro_hdmi.html) cord + USB cord + USB [adapter](https://www.bhphotovideo.com/c/product/836884-REG/Pearstone_usb3_ab6_USB_3_0_Type_A.html)
- \_\_ [Switchprod](https://www.bhphotovideo.com/c/product/1612657-REG/switchpod_dslr_smartphone_handheld_stabilized_tripod.html) tripod
- \_\_ Ziplock with Sony batteries (x4) + USB charging cords (x2)
- \_\_ Ziplock with back-up gear, including Tascam recorder + LogiTech webcam
- \_\_ surge protector

#### **LET'S DO THIS!!!**

#### **LIGHTS**

Elgato [Keylight](https://www.bhphotovideo.com/c/product/1662562-REG/elgato_10lab9901_key_light_air.html) Air LEDs are pre-assembled but you may need to adjust height. Plug in both ends of power cord – round end to back of light, plug into surge protector.

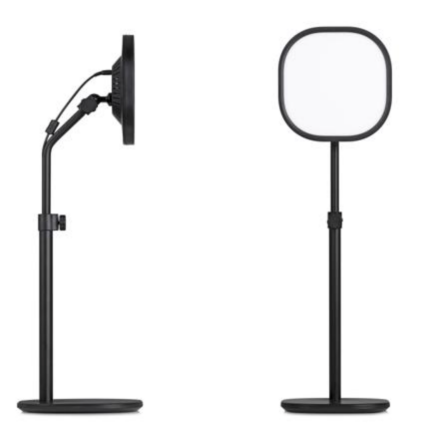

## **CAMERA + TRIPOD**

1. Spread arms of **[Switchprod](https://www.bhphotovideo.com/c/product/1612657-REG/switchpod_dslr_smartphone_handheld_stabilized_tripod.html)** (tripod) so it's standing on its own.

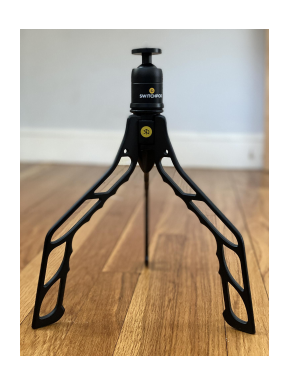

2. Screw [Sony](https://www.bhphotovideo.com/c/product/1660418-REG/sony_sony_zv_1_digital_camera.html) ZV-1 to top of Switchprod and use lever on side of Switchprod to adjust the camera so that it's level.

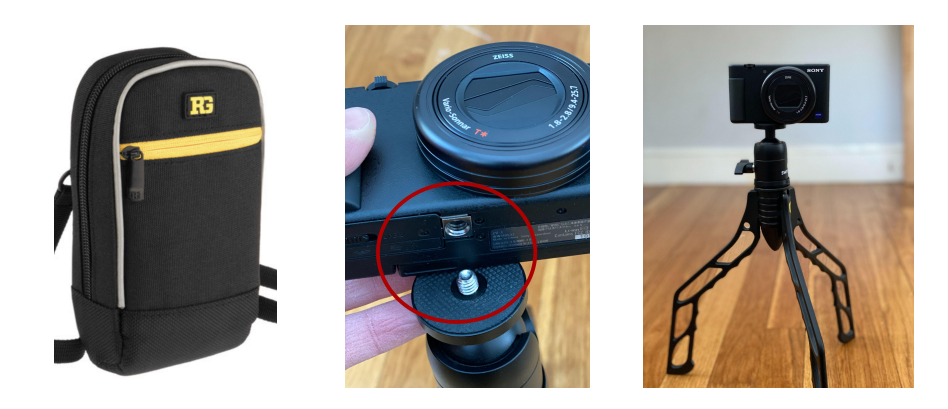

Next, let's set up your audio...

## **AUDIO – TWO choices: Lav wireless or shotgun mic**

1. If you're in a room filled with cushions, carpet, etc. with minimal echo, use the Sony [shotgun](https://www.bhphotovideo.com/c/product/1029168-REG/sony_ecmgz1m_microphone.html) mic.

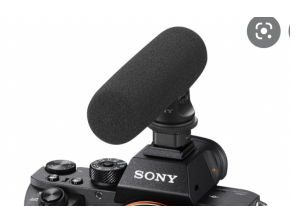

2. If you're in a room *without* soft materials, connect the Rode [Wireless](https://www.bhphotovideo.com/c/product/1683963-REG/rode_wireless_go_ii_single.html) GO II receiver with attached red cord to the camera hotshoe.

*TIP: clamp down on clip BEFORE sliding in.* Then, connect the red wire to the audio jack on the side of the Sony camera.

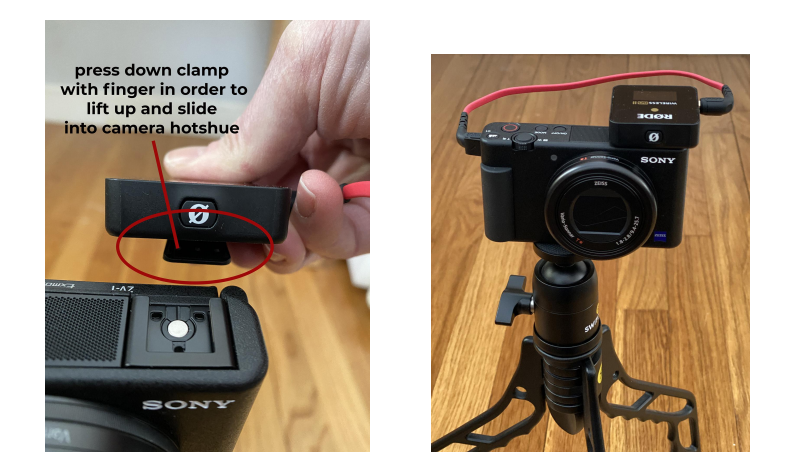

3. Keep lav mic attached to Rode transmitter - you'll clip this to your shirt when we're ready to record your voice.

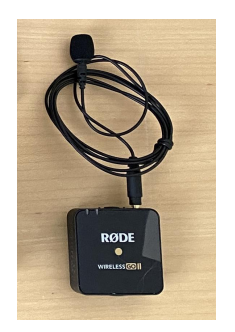

Now, let's connect the camera to the computer…

## **WIRES**

1. Attach the mini [HDMI](https://www.bhphotovideo.com/c/product/1552745-REG/pearstone_hdd_210_hdmi_to_micro_hdmi.html) cable to the right side of AJA [U-Tap,](https://www.bhphotovideo.com/c/product/1248099-REG/aja_u_tap_hdmi_u_tap_usb_3_0_powered.html) then USB [cable](https://www.bhphotovideo.com/c/product/836884-REG/Pearstone_usb3_ab6_USB_3_0_Type_A.html) to the left side.

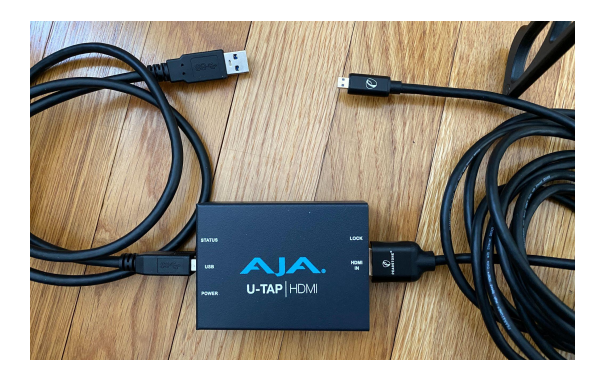

2. Plug mini HDMI into side of Sony camera, and USB into computer, using USB converter if necessary.

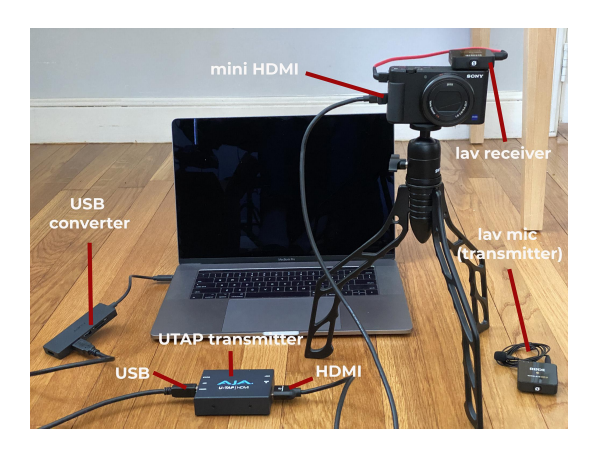

Great! Now let's turn everything on…

## **POWER ON CAMERA**

Press On/Off button and flip out screen so you can see yourself

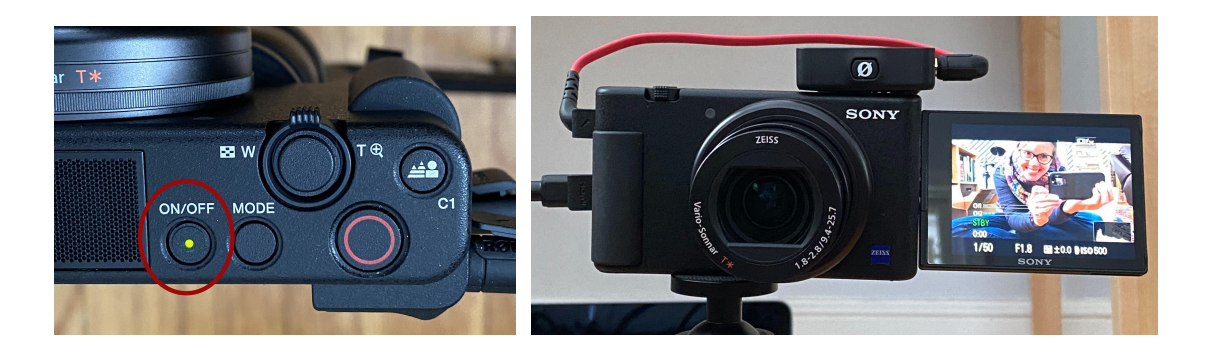

## **POWER ON AUDIO**

If using shotgun mic, turn lever on side from OFF to ZOOM

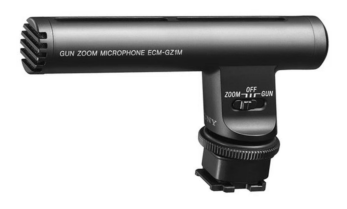

If using wireless mic, first, turn on Rode receiver on top of Sony camera - press and

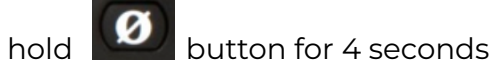

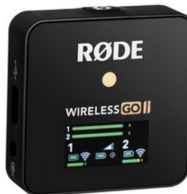

Next, turn on ONE of lav mics (transmitter) - press and hold  $\boxed{\bigcirc\ }$  button for 4 seconds

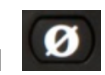

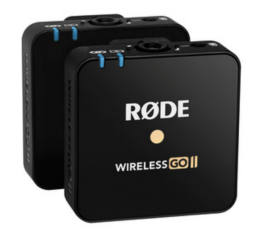

Now, confirm audio is working. Audio is working when levels on camera move from left to right as you speak

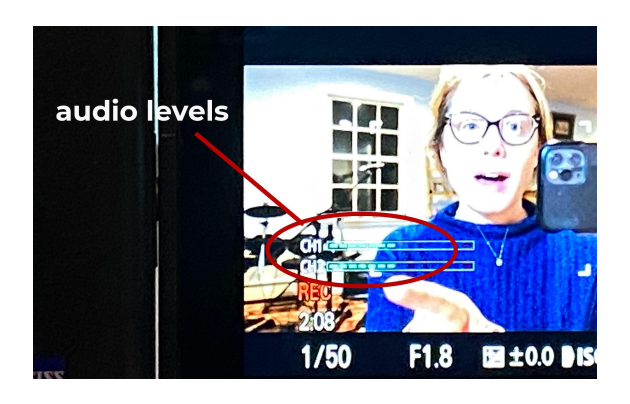

# **POWER ON COMPUTER – TWO choices: RIVERSIDE or ZOOM**

If we're recording via **[RIVERSIDE](https://riverside.fm/)** it means we're taking things up a notch :) Click on the link in your calendar invite and open in the most up to date **[Chrome](https://support.google.com/chrome/answer/95414?co=GENIE.Platform%3DDesktop&hl=en) or Microsoft Edge** browser.

Here's what it looks like – make sure all settings in **red boxes** mirror what you see before clicking 'Join Studio'

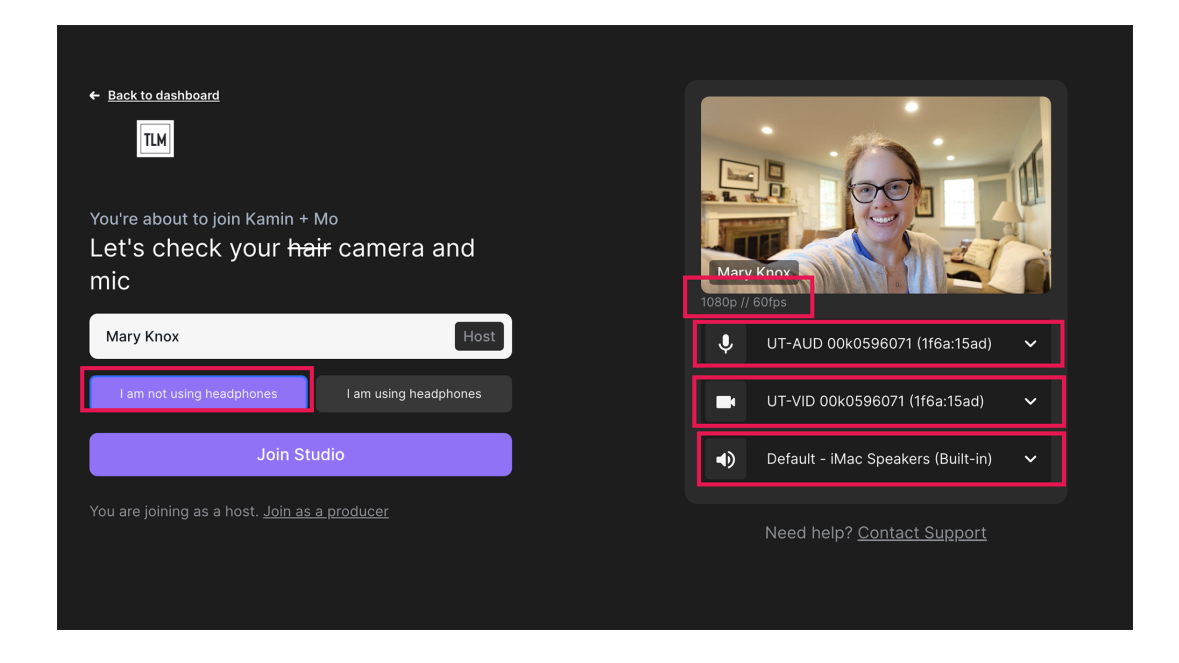

If we're recording via **ZOOM**, log into the application.

Next, set **audio to UT-AUD** and **video to UT-VID**.

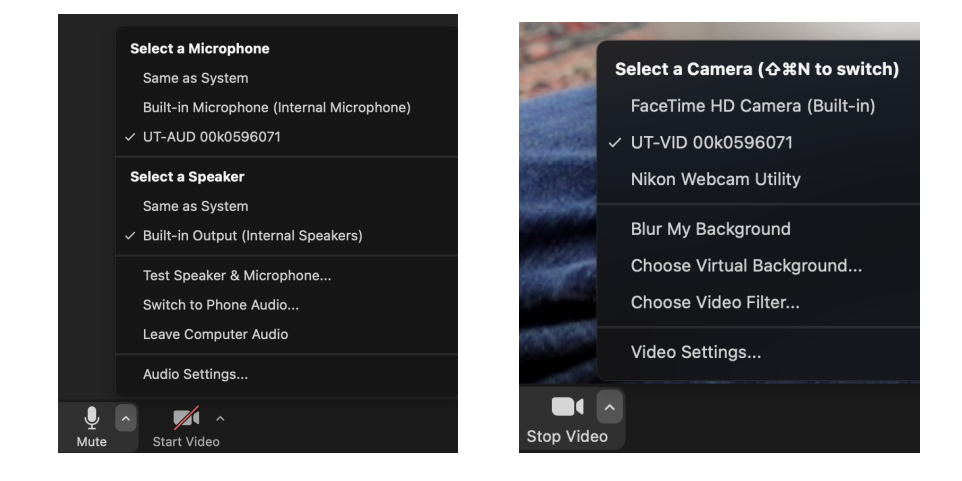

Both Riverside and Zoom allow us to see your high quality picture and audio stream in real time. Any tweaks, including lav mic placement and camera positioning happen now.

#### **Last but not least, don't forget to press record!!!**

We'll record to the cloud **AND** direct to camera as a back-up.

#### **RECORD TO CAMERA**

You'll know you're recording when the bright red light shines on the front of the camera and the letters REC are seen on the camera screen.

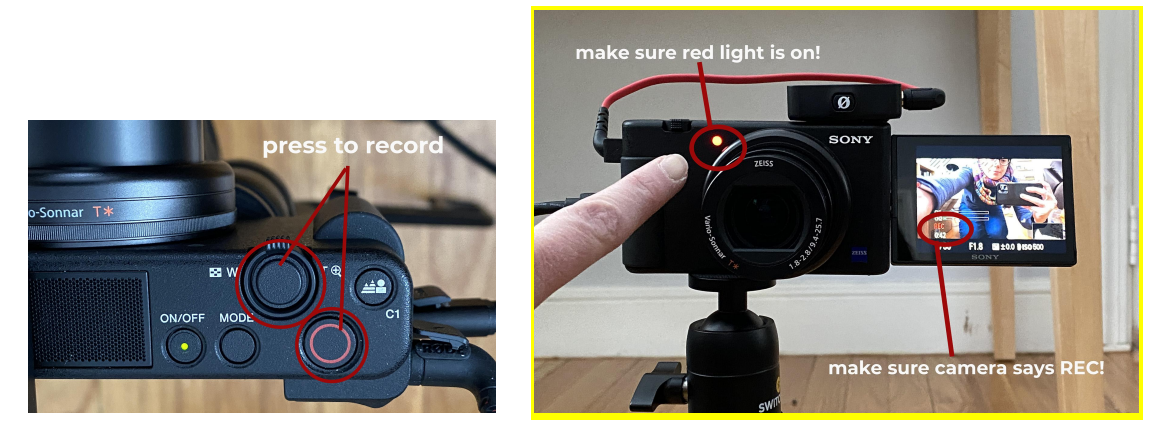

# **That's A Wrap!**

Once we're done filming, make sure everything goes back in the case – all items listed below.

When ready to ship, secure locks on case & place return shipping label on case handle.

Any questions, don't hesitate to reach out: Mary Knox Miller maryknox@thoughtleadermedia.co